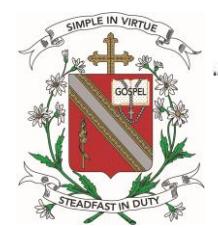

**Convent of the Holy Infant Jesus (Katong) Primary** 

Our Vision - From girls to women of grace and substance Our Motto - Simple in Virtue, Steadfast in Duty

17 Martia Road, Singapore 424821 Tel: 63443072 Fax: 63459007 Website: chijkcp.moe.edu.sg

Ref No: P1-6/CA/101/17

27 February 2017

Dear Parents/Guardians,

### **2017 PSLE Examination Timetable and Online Travel Declaration through McOnline Learning Management System**

#### **2017 PSLE Examination Timetable**

The 2017 PSLE Examination Timetable has been published on SEAB's website: http://www.seab.gov.sg/pages/nationalExaminations/PSLE/general\_information.asp

We have extracted the information for your reference. Please note the dates and we would like to remind parents again of the following:

Oral Exam: 17-18 Aug *(Only P6 students report to school. P1 to P5 students do not report to school)*

Listening Comprehension: 15 Sept *(Only P6 students report to school. P1 to P5 students do not report to school)*

Written Examination: 28 Sept – 4 Oct *(All students report to school)*

The PSLE Marking Exercise has been scheduled from 19 Oct to 24 Oct. Please note that **all students do not report to school during the PSLE Marking exercise.**

#### **2017 PSLE EXAMINATION TIMETABLE**

#### **A.** Oral Examination

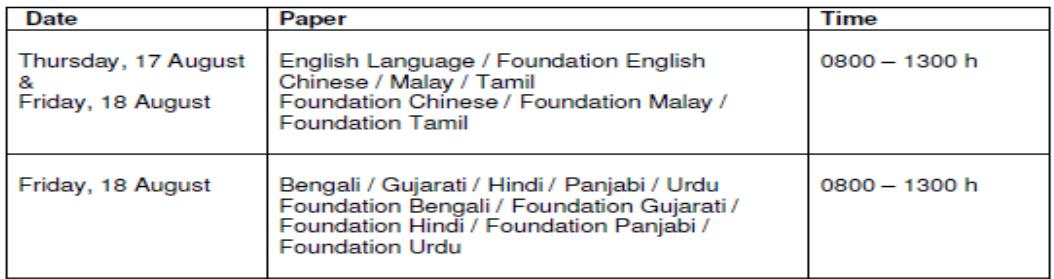

#### **B.** Listening Comprehension Examination

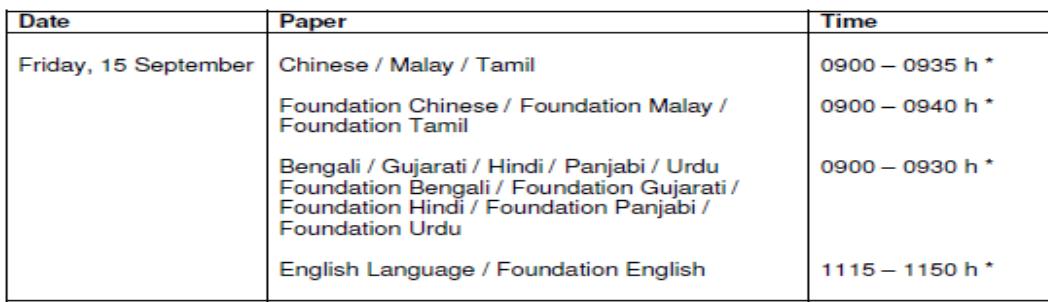

\* Actual duration may differ slightly

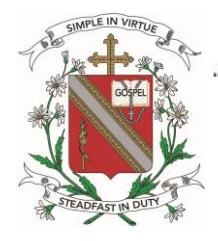

# **Convent of the Holy Infant Jesus (Katong) Primary**

Our Vision - From girls to women of grace and substance Our Motto - Simple in Virtue, Steadfast in Duty

17 Martia Road, Singapore 424821 Tel: 63443072 Fax: 63459007 Website: chijkcp.moe.edu.sg

# **C. Written Examination**

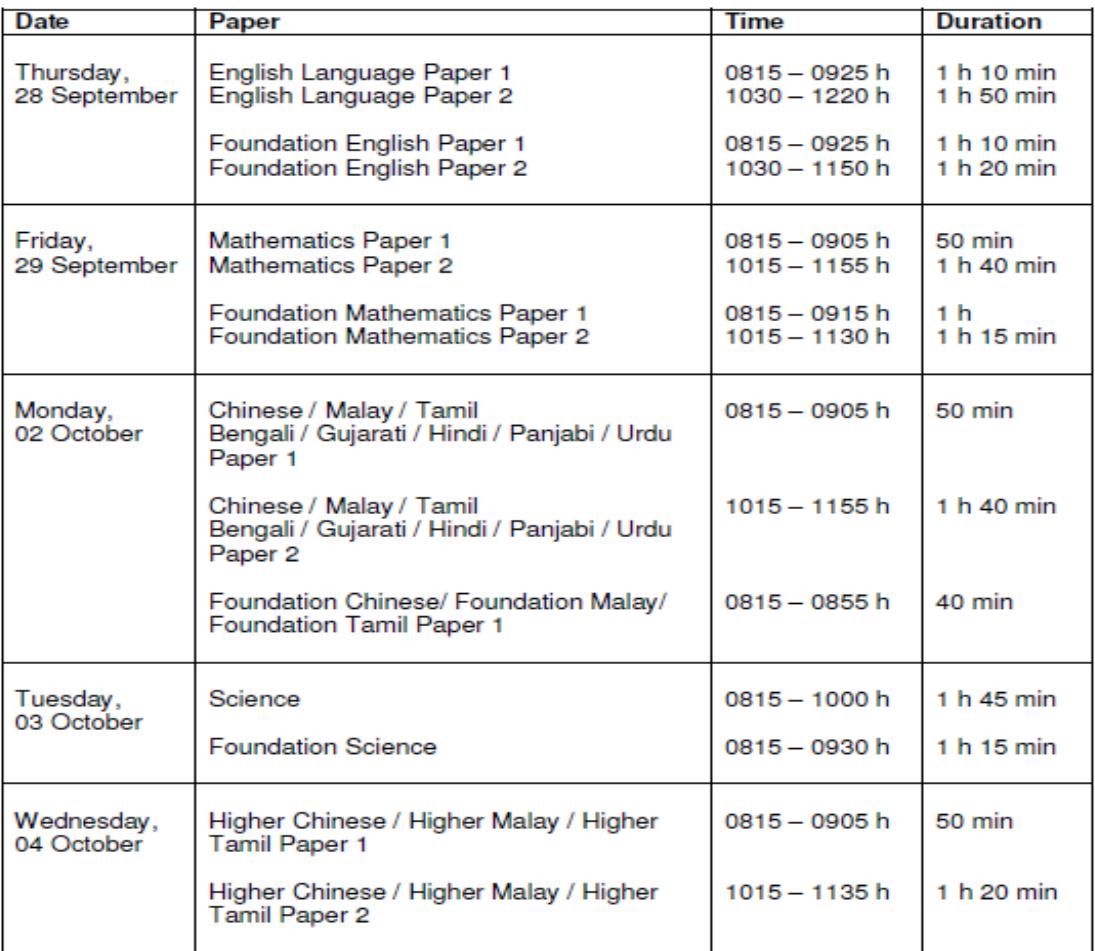

## **Online Travel Declaration through MCOnline Learning Management System**

We have been using our school's MCOnline Learning Management System in for the submission of travel declarations since 2014. We continue to seek your cooperation in submitting your daughter's travel declaration online through her MCOnline account for the school holidays this year. Please submit your travel plans by the following dates:

Term 1: Tuesday, 7 March 2017 Term 2: Friday, 26 May 2017 Term 3: Wednesday, 30 August 2017 Term 4: Friday, 17 November 2017

Please note that **all Primary 1 students** are required to declare their travel plans **whether they are travelling or not.** This is to facilitate the necessary activation in the system in the first year.

For Primary 2 to Primary 6 students, only students who intend to travel are required to declare their travel plans. Students in these levels who do not have any travel plans during the school holidays are not required to declare in the online system.

The following are screenshots and steps for you to follow. A PDF version, entitled "Travel Plan (Students)" can be found and downloaded from the website under *User Manual* found at the top right corner after you login with your daughter's login ID and password.

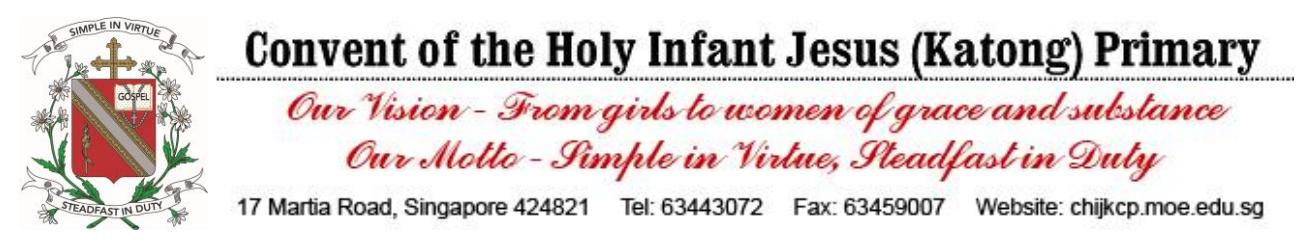

## **How to Log into your daughter's MCOnline account:**

Type in the web address: [http://www.mconline.sg](http://www.mconline.sg/)

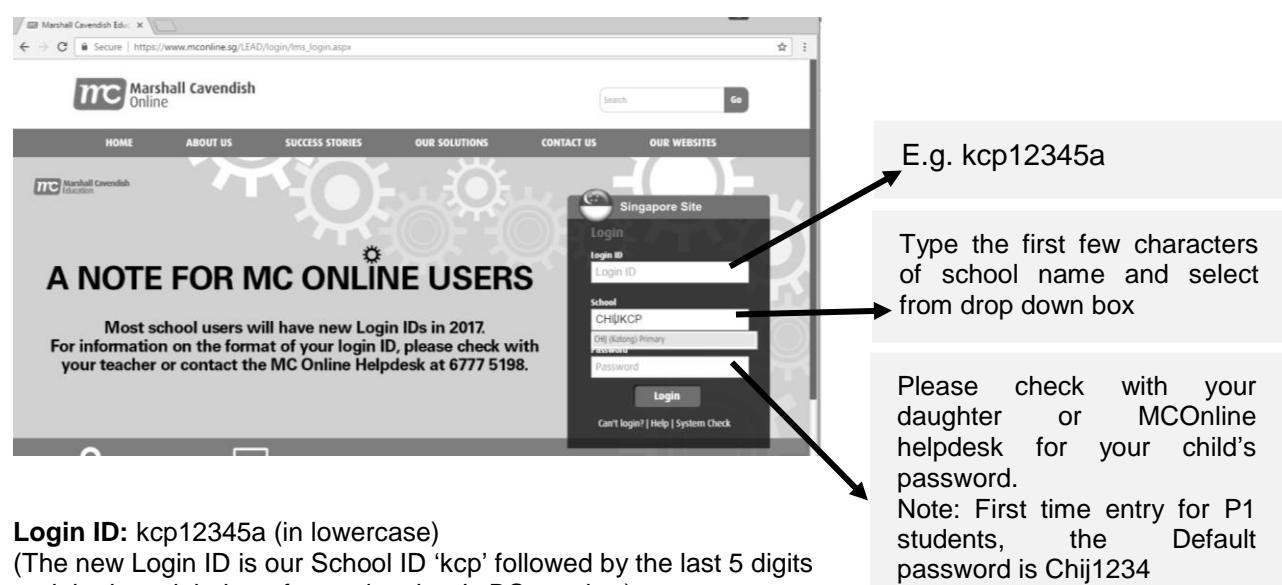

and the last alphabet of your daughter's BC number).

**School:** CHIJKCP (Type the first few characters and select school from the drop down list)

**Password:** Chij1234 (default password for all students unless it has been changed earlier by your daughter)

### **Declaring Travel Plans**

Click '**School Admin'**. Then click '**Declare Travel Plan'**.

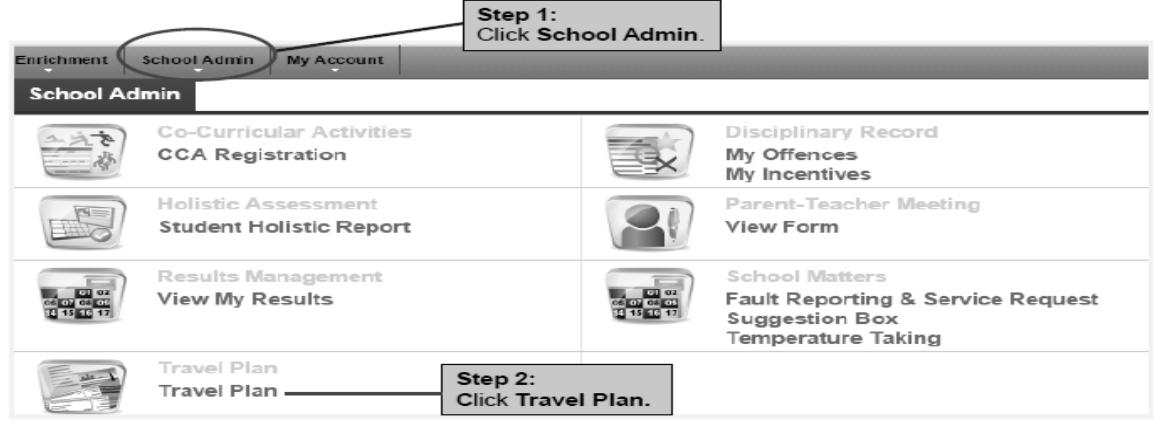

# Click '**Declare**'

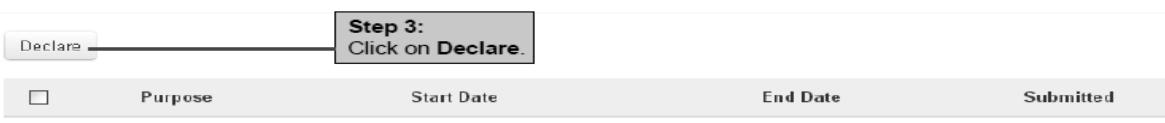

No travel plan found

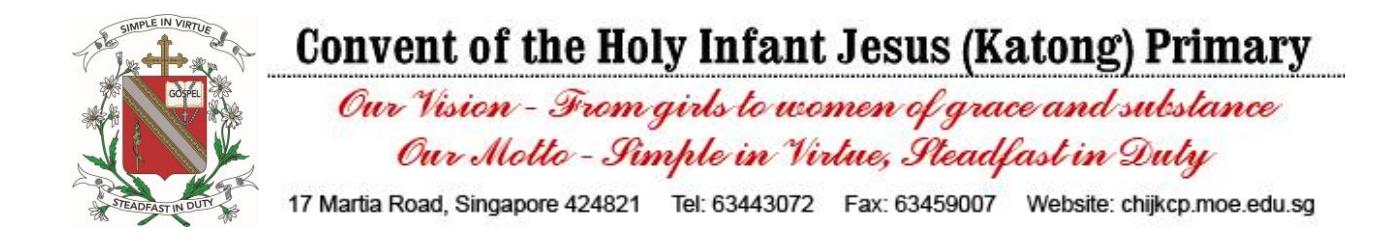

### At the site: **Follow Steps 1 to 9.**

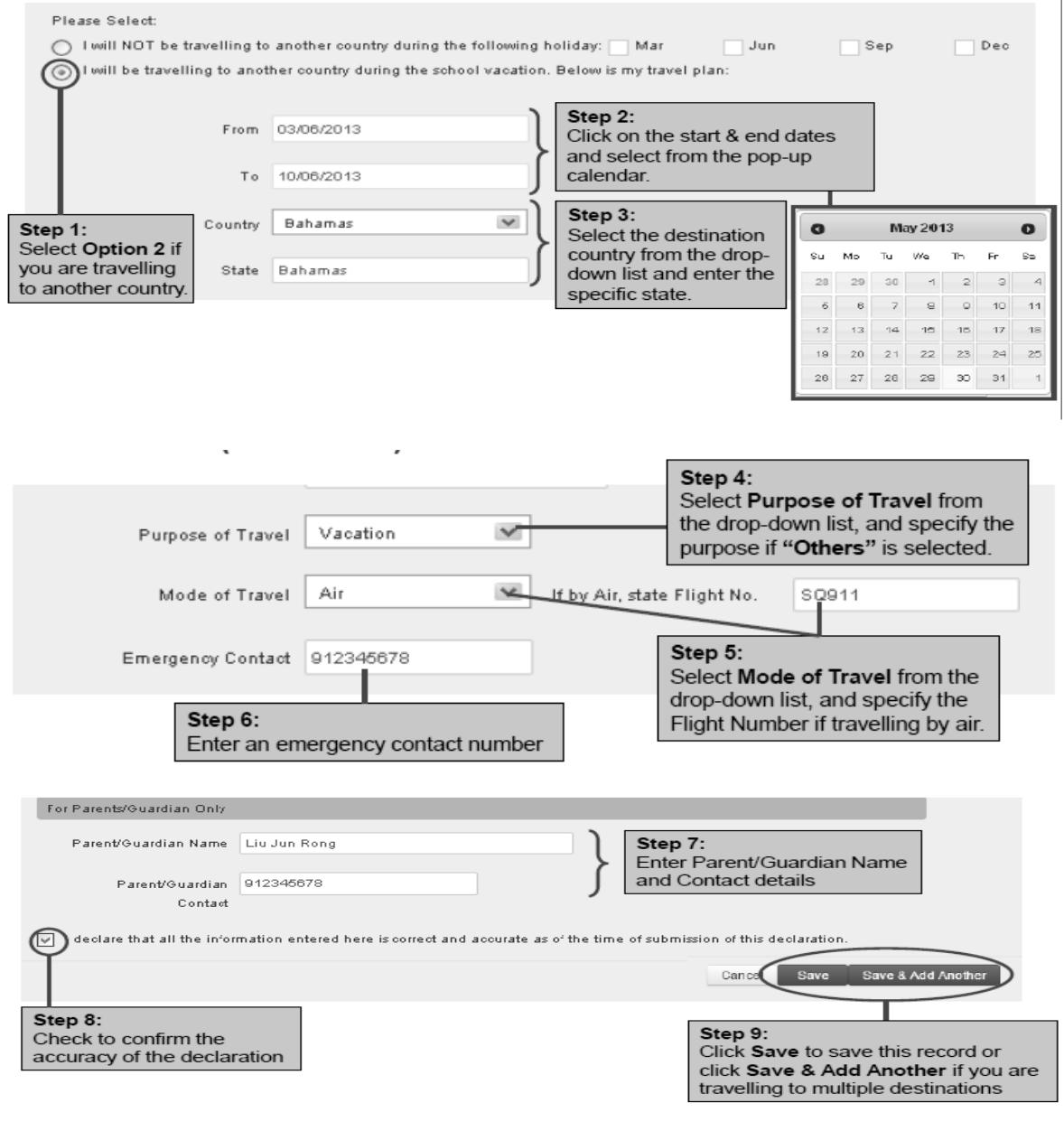

#### **Editing Existing Travel Plans**

Should you make any changes to your travel plans, please log onto the system and make the necessary changes with Steps 1 to 4 in the system shown in the following screenshots.

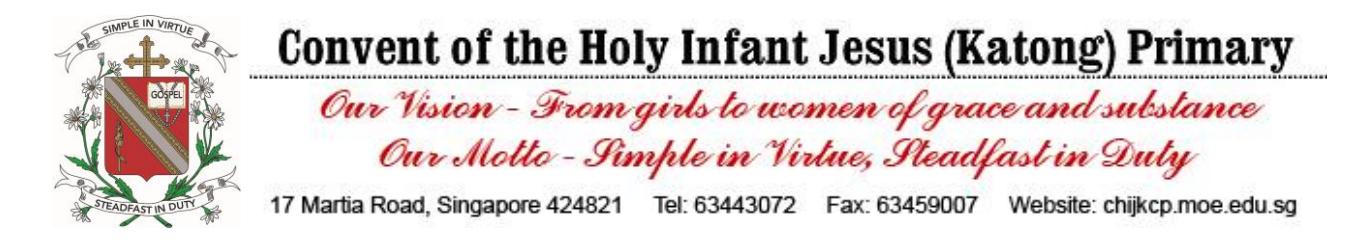

## Log in and click '**School Admin**'. Then click '**Declare Travel Plan**'.

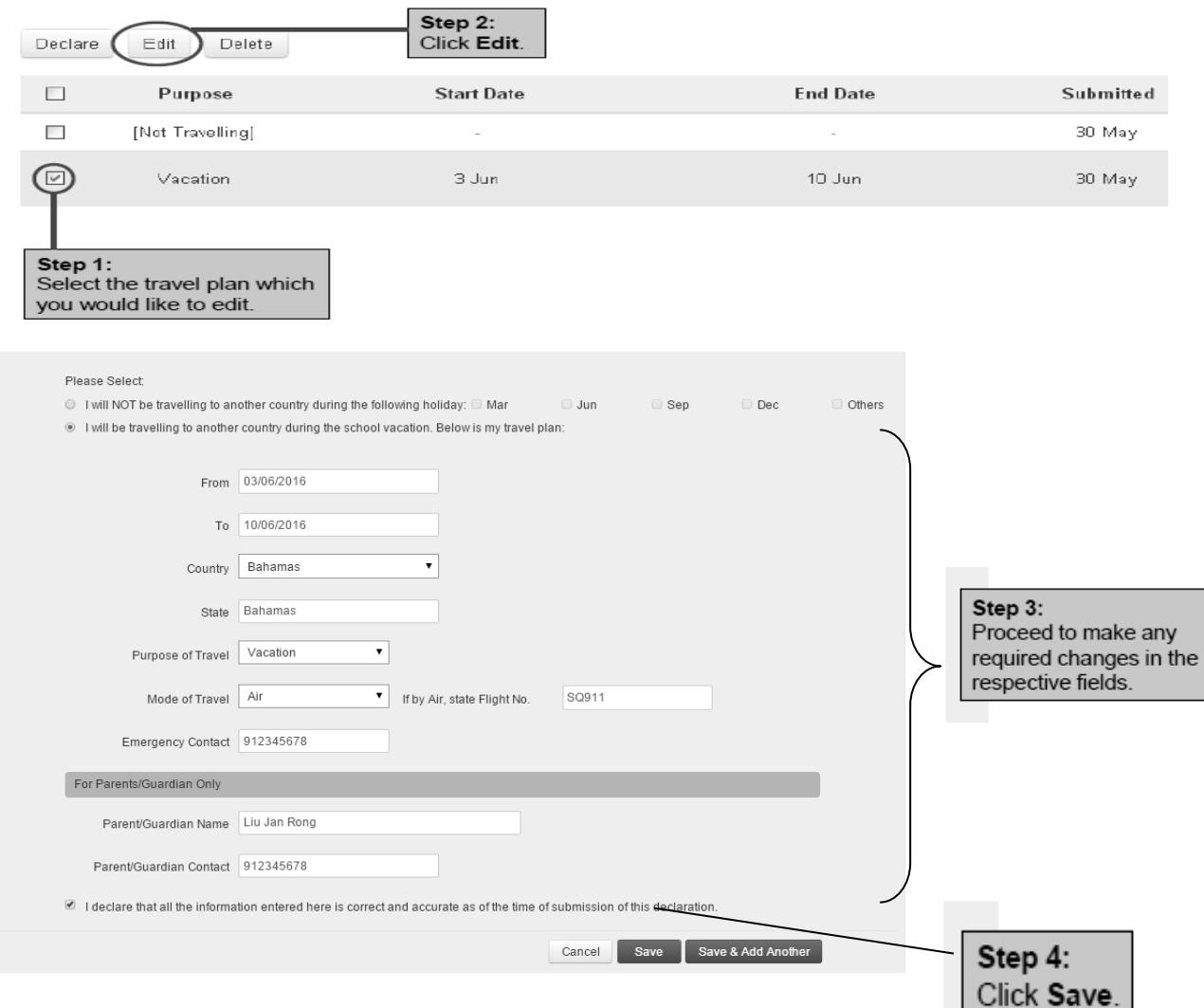

#### **Primary 1 Students Who Are Not Travelling**

Parents of Primary 1 students will still have to declare that they will not be travelling if they do not have any travel plans on the online system. The following screenshots are for your reference.

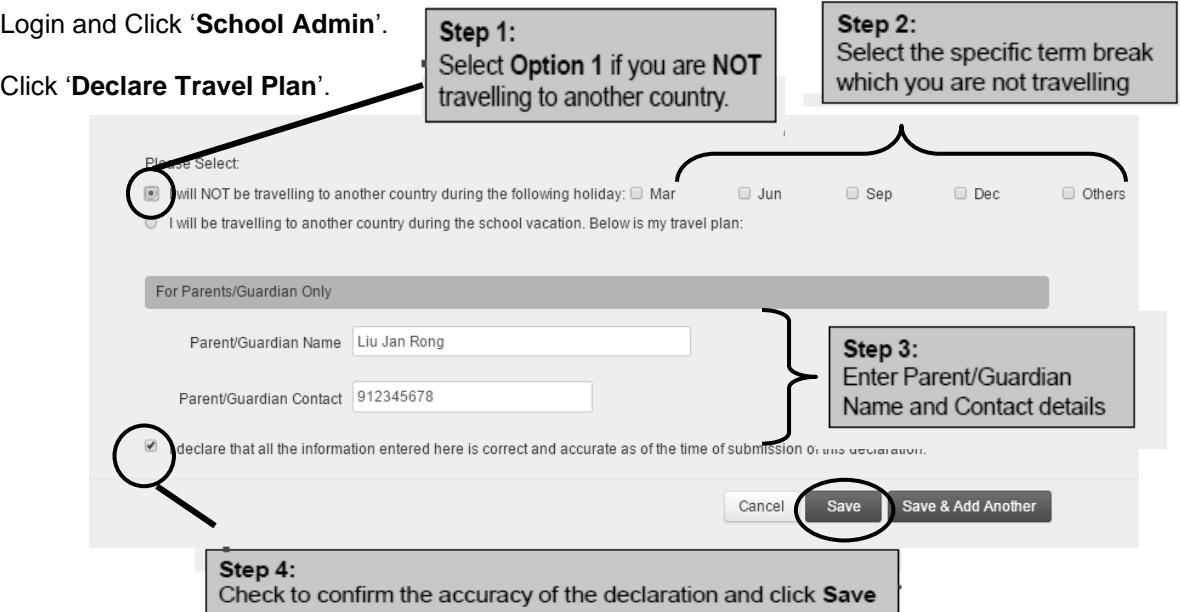

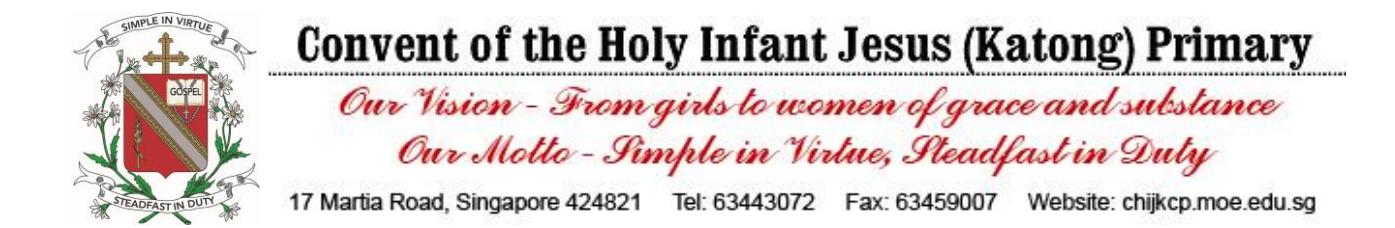

We seek your understanding to submit your travel declarations for Term 1 by **7 March 2017** so that we can do the necessary tracking at our end to address any technical issues.

Upon logging in with the default password, please make the necessary change of password for your child with the following step.

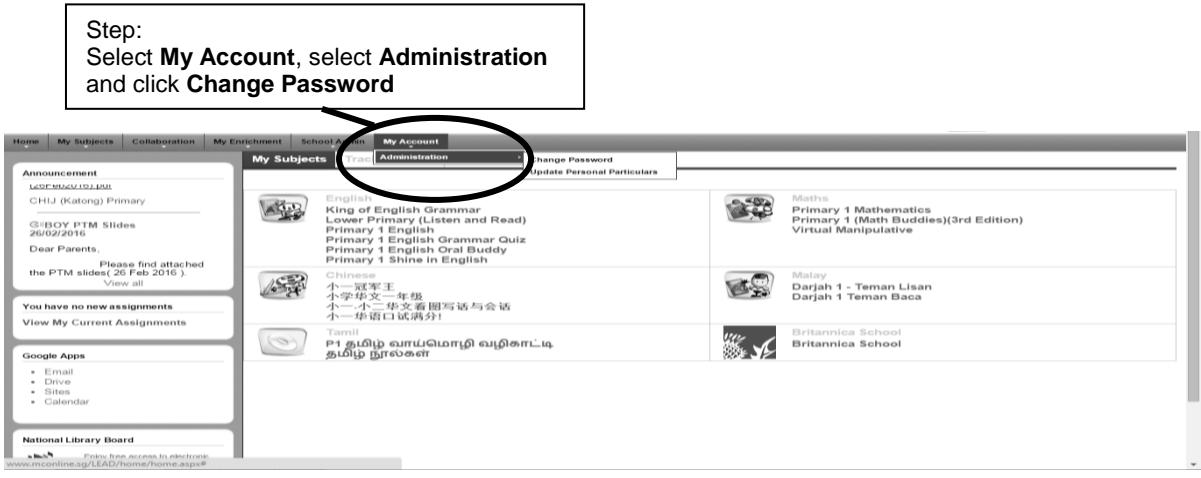

Do help your daughter remember her new password so that she will continue to have access to the system. The user manual has a video tutorial on the change of password for your perusal too.

Should you encounter any difficulties, you may contact **Mr Irfan** or **Miss Farhanna** at **63443072 ext 110** for assistance.

Yours faithfully

Ms Charmaine Ariken Vice-Principal (Academic)